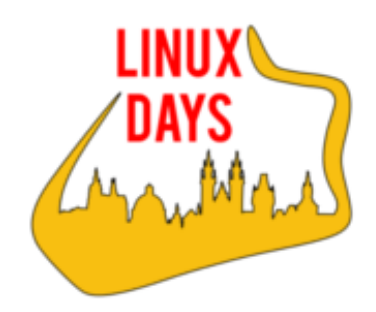

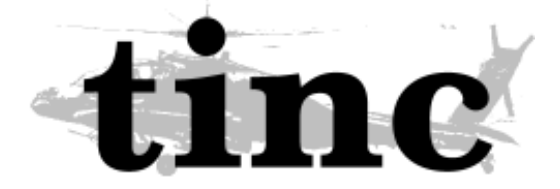

## Tinc VPN - jak snadno najít toho pravého

## Michal Halenka CESNET z.s.p.o. / COEX / vpsFree.cz

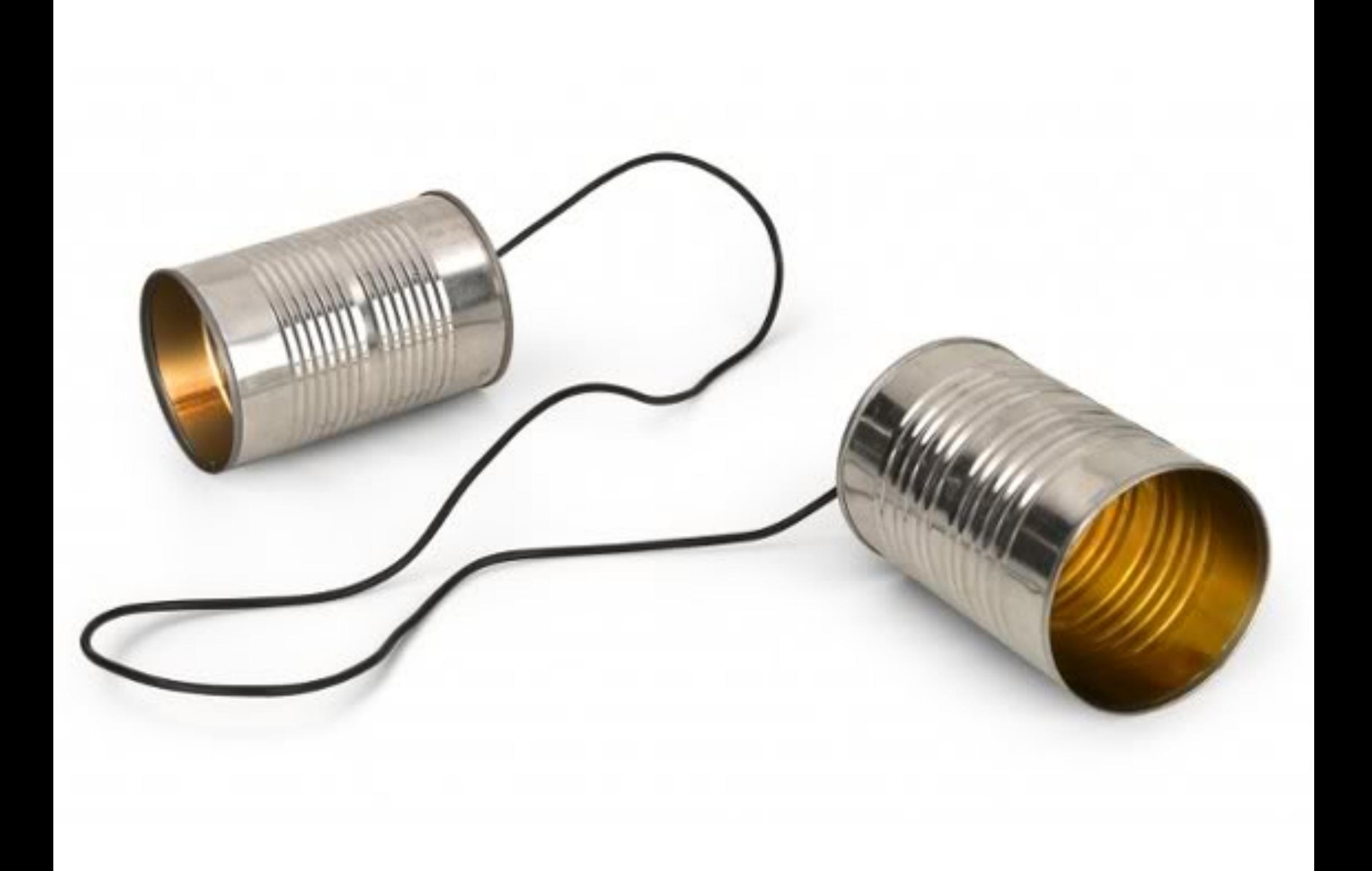

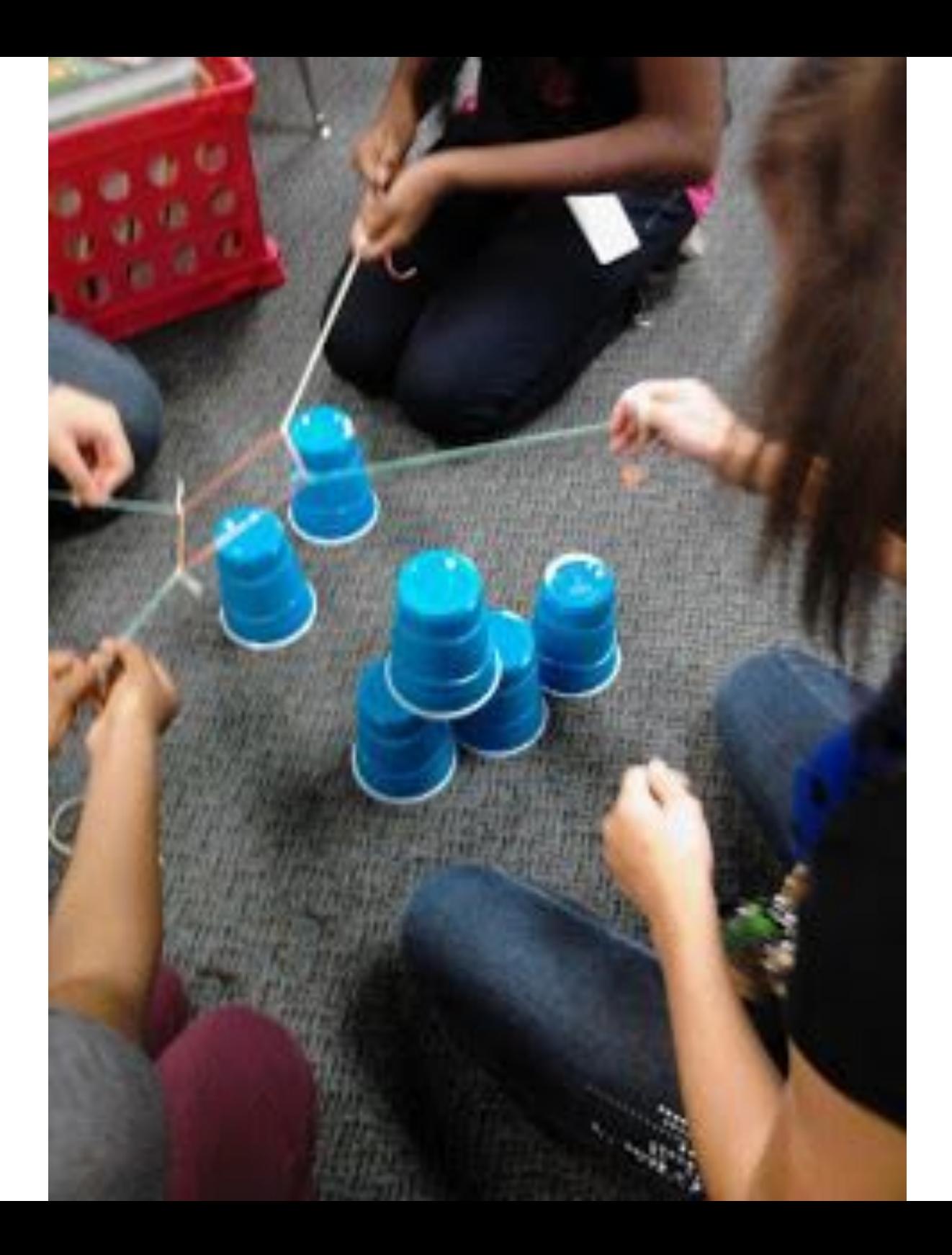

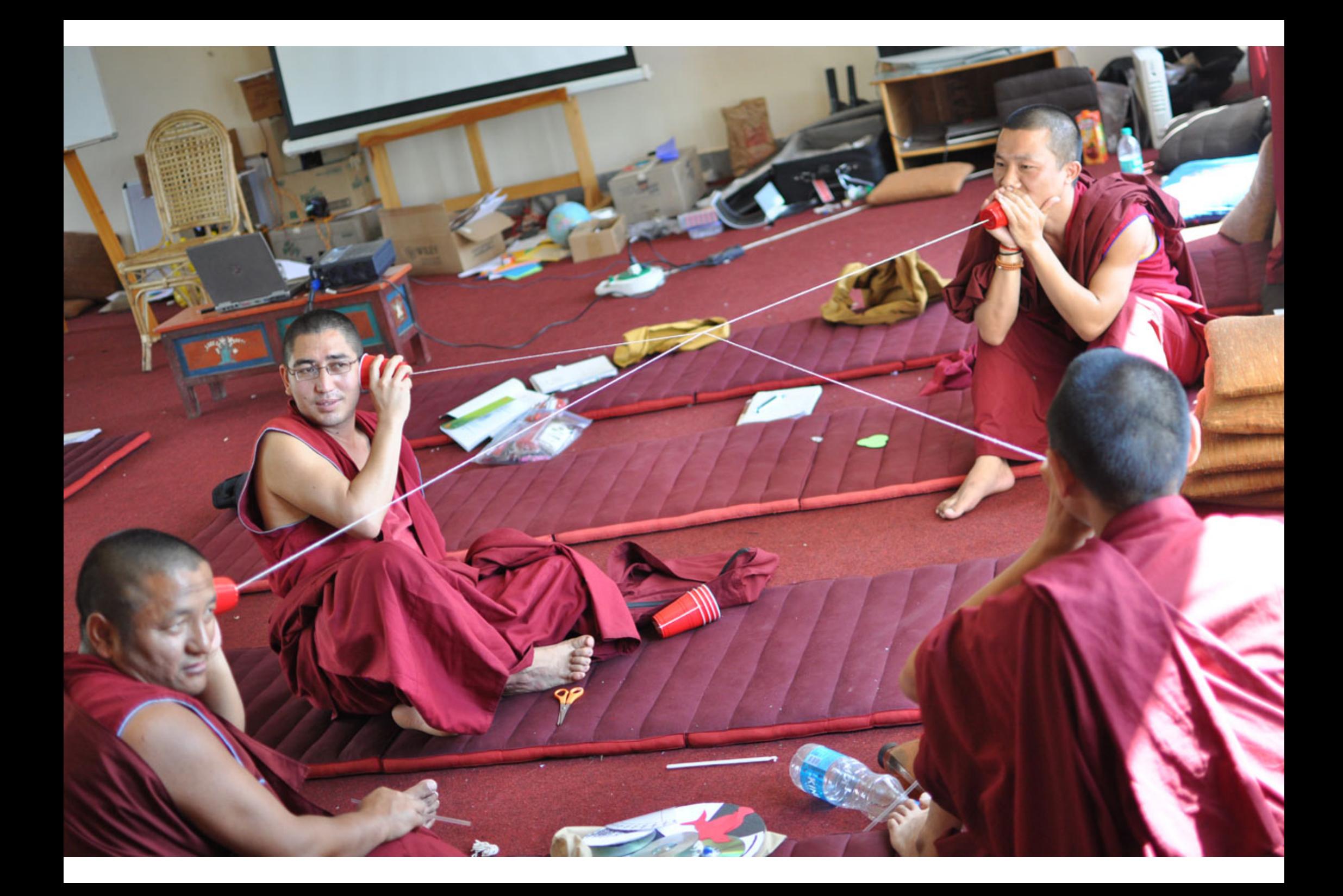

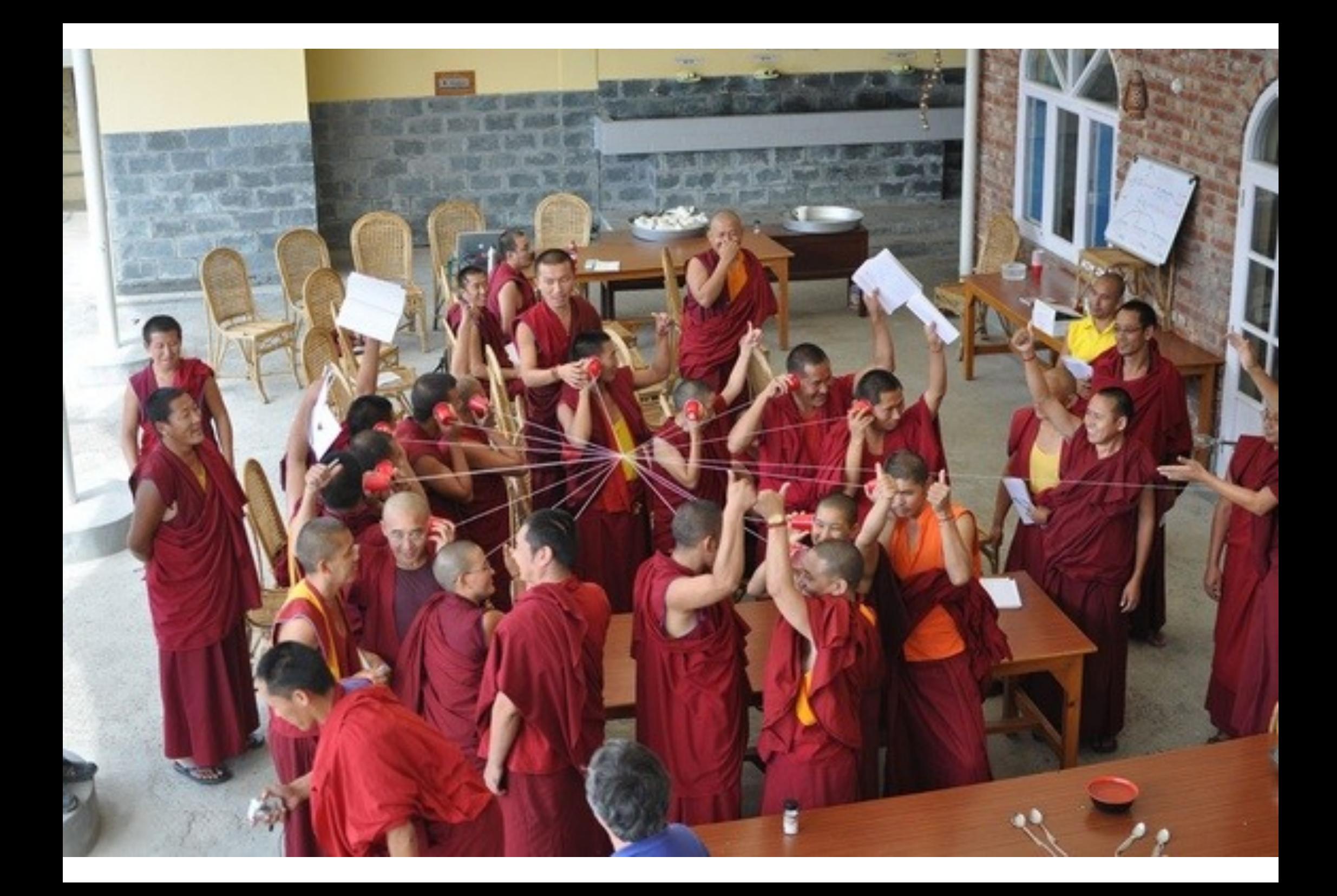

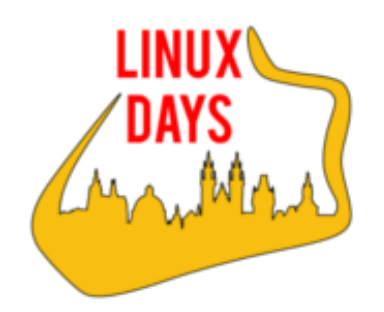

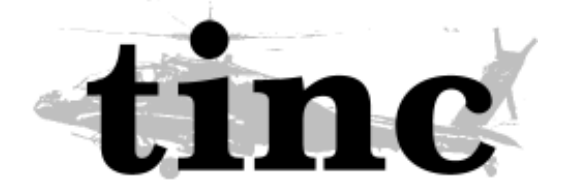

### VPN:

- IPsec2
	- tunnel only
- PPTP (*point-to-point* tunelling protocol)
- OpenVPN
	- point to multipoint
	- mesh pro n nodů =>  $n+1$  konfigurací
- (Hamachi)/LogMeIn a další proprietární technologie

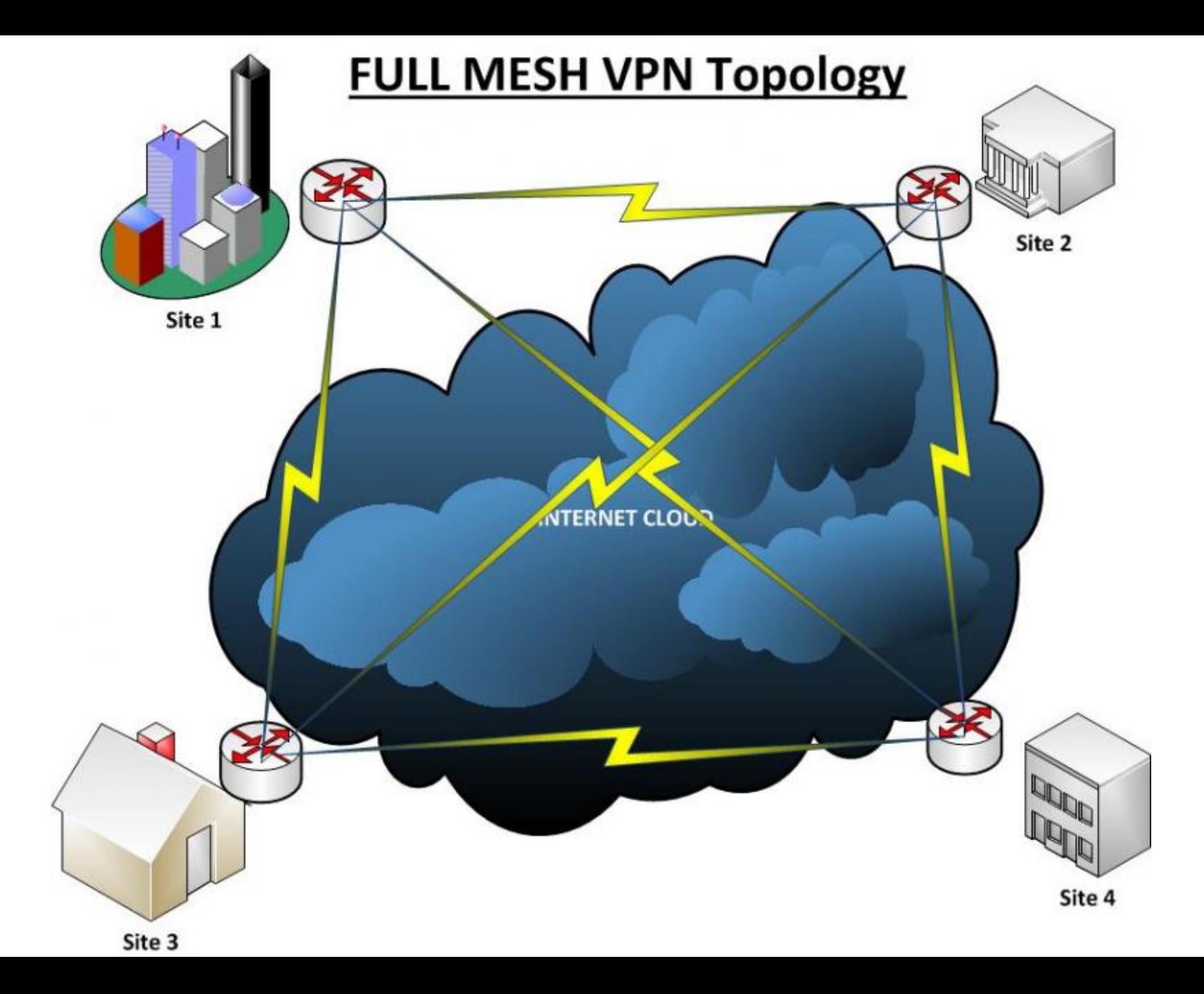

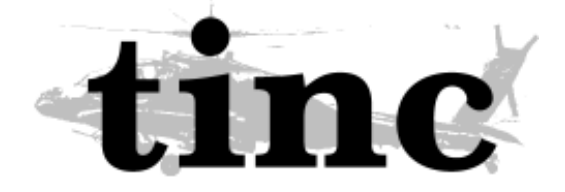

- první vydání z 1998 (vpnd)
- novinky v nestabilních verzích 1.1 (invite, SPTPP, ...)
- postaveno na OpenSSL/LibreSSL, zlib a LZO
- podpora v \*BSD, OpenWRT, Androidu, iOS, Solaris(sparc32), Darwin, Windows ...
- l2 nebo L3 režím
- IPv6 podpora

**TINC VPN** 

- podpora více VPN sítí
- decentralizováno
- endpointy, tinc udělá zbytek
- VPN přes UDP, fall-back to TCP pokud UDP neprojde
- metadata přes TCP

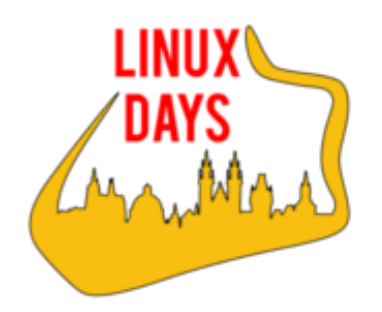

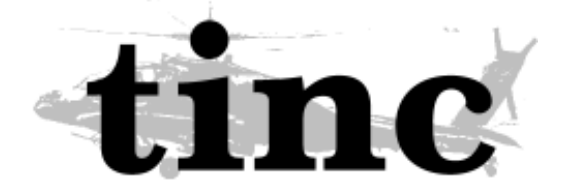

#### NAT traversal:

- změny source addr a portu
- blokované příchozí spojení
- •
- možná řešení:
- routování mimo neefektivní
- port forwarding vyžaduje konfiguraci
- UPnP komplexí, vyžaduje podporu routeru
- výměna informací o dest portu jaký se má použít (STUN)

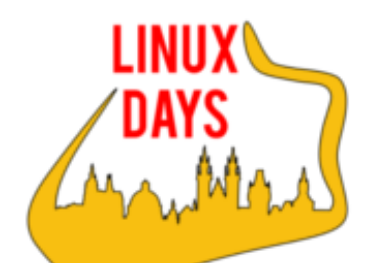

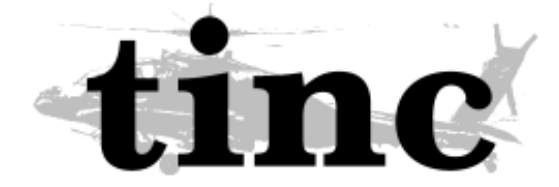

Příklad: náhrada OpenVPN Nastavení lokálního stroje:

```
/etc/tinc/nets.boot
    moje_vpn
/etc/tinc/moje_vpn/tinc.conf:
    Name = vpn server1
    AddressFamily = ipv4Interface = tun\thetaroot@server:/# tincd -n vpn_server1 -K 4096
    ... /etc/tinc/moje vpn/rsa key.priv
    ... /etc/tinc/moje_vpn/hosts/vpn_server1
$ echo "Subnet = <math>10.0.0.8/32" >> /etc/tinc/moje_vpn/hosts/vpn_server1$echo "Address = 83.167.228.42" >> /etc/tinc/moje vpn/hosts/vpn server1
/etc/tinc/moje_vpn/tinc-up
    #!/bin/sh
    ifconfig tun0 10.0.0.8 netmask 255.255.255.0
/etc/tinc/moje_vpn/tinc-down
    #!/bin/sh
    ifconfig tun0 down
```
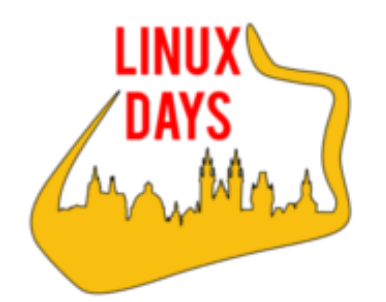

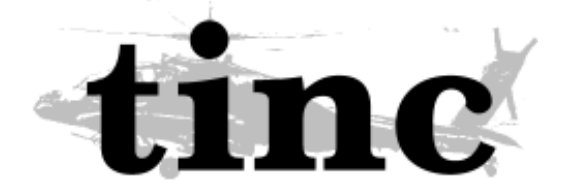

#### Příklad: náhrada OpenVPN

```
Zkopírovat /etc/tinc/moje_vpn/hosts/* ze všech nodů na všechny nody
```

```
root@vps1:/etc/tinc# tree
```
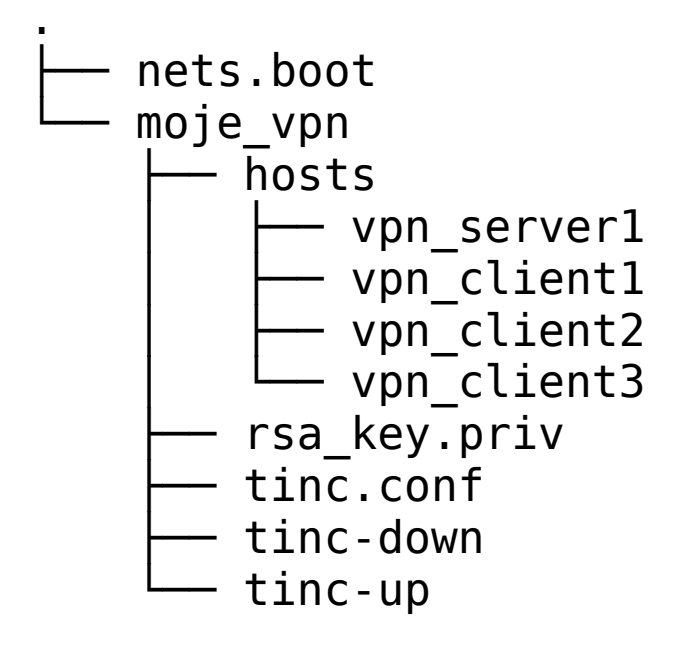

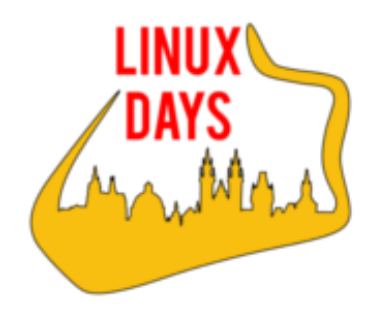

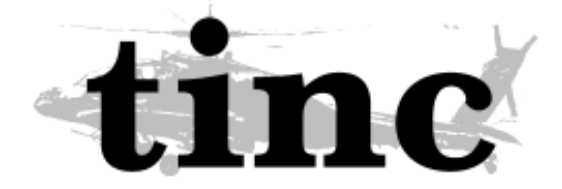

# Prostor pro otázky